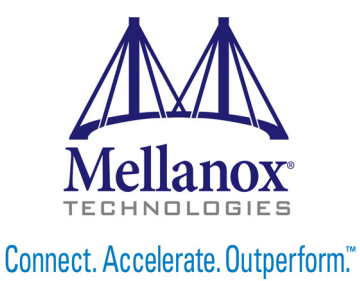

# **MellanoX Messaging Library User Manual**

Rev 3.0

www.mellanox.com

NOTE:

THIS HARDWARE, SOFTWARE OR TEST SUITE PRODUCT ("PRODUCT(S)") AND ITS RELATED DOCUMENTATION ARE PROVIDED BY MELLANOX TECHNOLOGIES "AS-IS" WITH ALL FAULTS OF ANY KIND AND SOLELY FOR THE PURPOSE OF AIDING THE CUSTOMER IN TESTING APPLICATIONS THAT USE THE PRODUCTS IN DESIGNATED SOLUTIONS. THE CUSTOMER'S MANUFACTURING TEST ENVIRONMENT HAS NOT MET THE STANDARDS SET BY MELLANOX TECHNOLOGIES TO FULLY QUALIFY THE PRODUCTO(S) AND/OR THE SYSTEM USING IT. THEREFORE, MELLANOX TECHNOLOGIES CANNOT AND DOES NOT GUARANTEE OR WARRANT THAT THE PRODUCTS WILL OPERATE WITH THE HIGHEST QUALITY. ANY EXPRESS OR IMPLIED WARRANTIES, INCLUDING, BUT NOT LIMITED TO, THE IMPLIED WARRANTIES OF MERCHANTABILITY, FITNESS FOR A PARTICULAR PURPOSE AND NONINFRINGEMENT ARE DISCLAIMED. IN NO EVENT SHALL MELLANOX BE LIABLE TO CUSTOMER OR ANY THIRD PARTIES FOR ANY DIRECT, INDIRECT, SPECIAL, EXEMPLARY, OR CONSEQUENTIAL DAMAGES OF ANY KIND (INCLUDING, BUT NOT LIMITED TO, PAYMENT FOR PROCUREMENT OF SUBSTITUTE GOODS OR SERVICES; LOSS OF USE, DATA, OR PROFITS; OR BUSINESS INTERRUPTION) HOWEVER CAUSED AND ON ANY THEORY OF LIABILITY, WHETHER IN CONTRACT, STRICT LIABILITY, OR TORT (INCLUDING NEGLIGENCE OR OTHERWISE) ARISING IN ANY WAY FROM THE USE OF THE PRODUCT(S) AND RELATED DOCUMENTATION EVEN IF ADVISED OF THE POSSIBILITY OF SUCH DAMAGE.

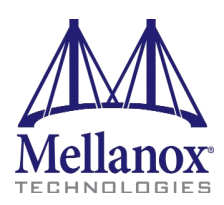

Mellanox Technologies 350 Oakmead Parkway Suite 100 Sunnyvale, CA 94085 U.S.A. www.mellanox.com Tel: (408) 970-3400 Fax: (408) 970-3403

Mellanox Technologies, Ltd. Beit Mellanox PO Box 586 Yokneam 20692 Israel www.mellanox.com Tel: +972 (0)74 723 7200 Fax: +972 (0)4 959 3245

© Copyright 2014. Mellanox Technologies. All Rights Reserved.

Mellanox®, Mellanox logo, BridgeX®, ConnectX®, Connect-IB®, CORE-Direct®, InfiniBridge®, InfiniHost®, InfiniScale®, MetroX®, MLNX-OS®, PhyX®, ScalableHPC®, SwitchX®, UFM®, Virtual Protocol Interconnect® and Voltaire® are registered trademarks of Mellanox Technologies, Ltd.

ExtendX™, FabricIT™, Mellanox Open Ethernet™, Mellanox Virtual Modular Switch™, MetroDX™, TestX™, Unbreakable-Link™ are trademarks of Mellanox Technologies, Ltd.

All other trademarks are property of their respective owners.

## <span id="page-2-0"></span>**Table of Content**

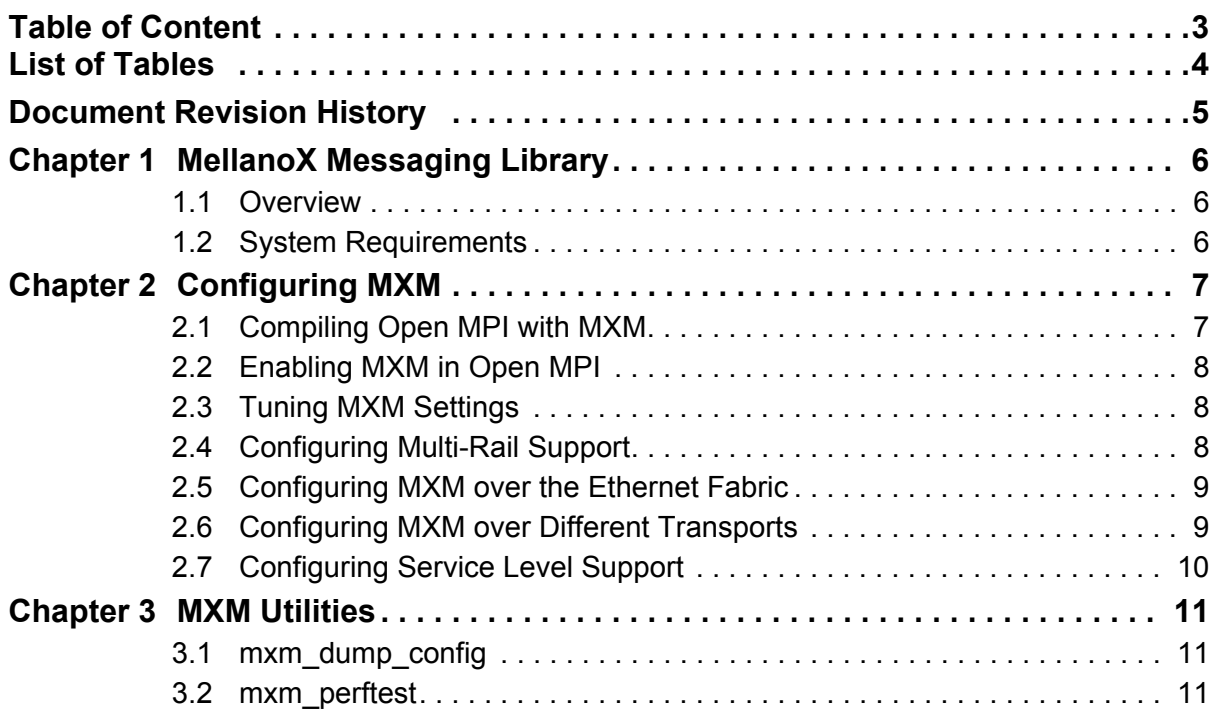

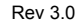

## <span id="page-3-0"></span>**List of Tables**

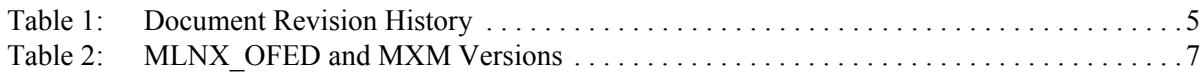

## <span id="page-4-0"></span>**Document Revision History**

#### <span id="page-4-1"></span>*Table 1 - Document Revision History*

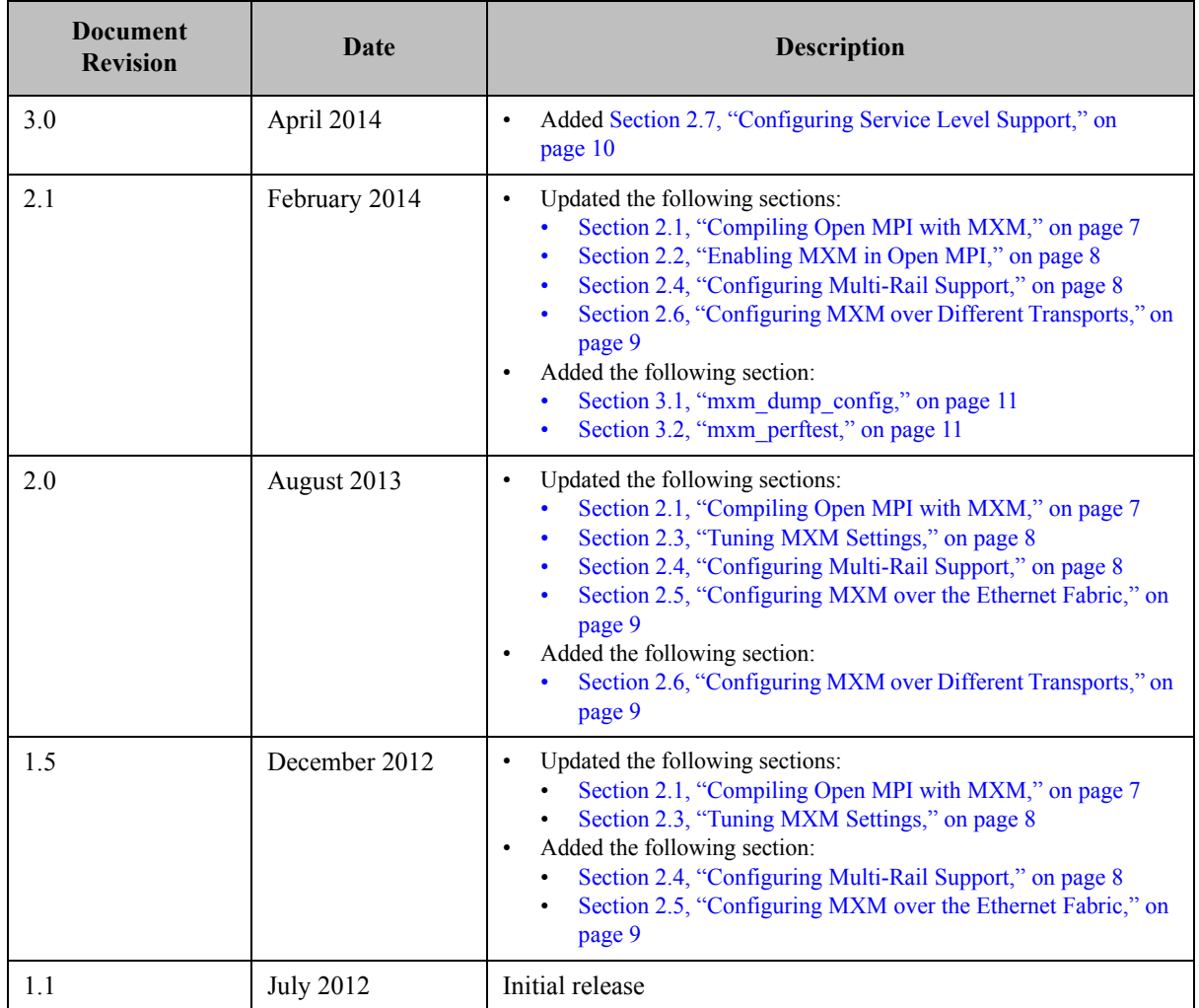

## <span id="page-5-0"></span>**1 MellanoX Messaging Library**

#### <span id="page-5-1"></span>**1.1 Overview**

MellanoX Messaging (MXM) library provides enhancements to parallel communication libraries by fully utilizing the underlying networking infrastructure provided by Mellanox HCA/switch hardware. This includes a variety of enhancements that take advantage of Mellanox networking hardware including:

- Multiple transport support including RC, DC and UD
- Proper management of HCA resources and memory structures
- Efficient memory registration
- One-sided communication semantics
- Connection management
- Receive side tag matching
- Intra-node shared memory communication

These enhancements significantly increase the scalability and performance of message communications in the network, alleviating bottlenecks within the parallel communication libraries.

The latest MXM software can be downloaded from the **Mellanox website**[.](http://www.mellanox.com/content/pages.php?pg=products_dyn&product_family=135&menu_section=73)

#### <span id="page-5-2"></span>**1.2 System Requirements**

- Mellanox OFED 2.0-3.0.0 and later
- Open MPI 1.6.5 or later

To download the Open MPI v1.6.5 which contains special patches added by Mellanox, please refer to the [Mellanox website.](http://www.mellanox.com/page/products_dyn?product_family=135&menu_section=73)

• Open MPI v1.7.4 or later To Open MPI v1.7.4, go to: http://www.open-mpi.org/software/ompi/v1.7/

## <span id="page-6-0"></span>**2 Configuring MXM**

### <span id="page-6-1"></span>**2.1 Compiling Open MPI with MXM**

 **Step 1.** Install MXM from:

• an RPM

% rpm -ihv mxm-x.y.z-1.x86\_64.rpm

• a tarball

% tar jxf mxm-x.y.z.tar.bz

MXM will be installed automatically in the /opt/mellanox/mxm folder.

 **Step 2.** Enter Open MPI source directory and run:

```
% cd $OMPI_HOME
% ./configure --with-mxm=/opt/mellanox/mxm <... other configure parameters...>
% make all && make install
```
Older versions of MLNX\_OFED come with pre-installed older MXM and Open MPI versions. Please uninstall any old MXM version prior to installing the latest MXM version in order to use it with older MLNX\_OFED versions.

#### <span id="page-6-2"></span>*Table 2 - MLNX\_OFED and MXM Versions*

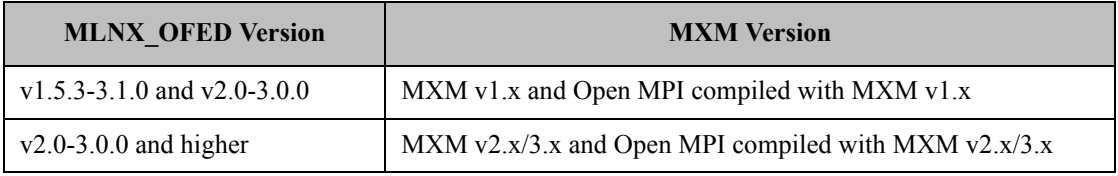

To check the version of MXM installed on your host, run:

% rpm -qi mxm

#### *To upgrade MLNX\_OFED v1.5.3-3.1.0 or later with a newer MXM:*

 **Step 1.** Remove MXM.

# rpm -e mxm

 **Step 2.** Remove the pre-compiled Open MPI.

# rpm -e mlnx-openmpi\_gcc

 **Step 3.** Install the new MXM and compile the Open MPI with it.

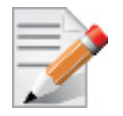

To run Open MPI without MXM, run: % mpirun -mca mtl ^mxm <...>

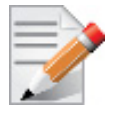

When upgrading to MXM v3.0, Open MPI compiled with the previous versions of the MXM should be recompiled with MXM v3.0.

#### <span id="page-7-0"></span>**2.2 Enabling MXM in Open MPI**

As of MXM v2.1, MXM is automatically selected by Open MPI (up to v1.6) when the Number of Processes (NP) is higher or equal to 128.

```
 To activate MXM for any NP, run:
```

```
% mpirun -mca mtl mxm np 0 <...other mpirun parameters ...>
```
From Open MPI v1.7.x, MXM is selected when the number of processes is higher or equal to 0. i.e. by default.

#### <span id="page-7-1"></span>**2.3 Tuning MXM Settings**

The default MXM settings are already optimized. To check the available MXM parameters and their default values, run the /opt/mellanox/mxm/bin/mxm\_dump\_config  $-f$  utility which is part of the MXM RPM.

MXM parameters can be modified in one of the following methods:

• Modifying the default MXM parameters value as part of the mpirun:

```
% mpirun -x MXM UD RX MAX BUFFS=128000 <...>
```
• Modifying the default MXM parameters value from SHELL:

```
% export MXM_UD_RX_MAX_BUFFS=128000
% mpirun <...>
```
#### <span id="page-7-2"></span>**2.4 Configuring Multi-Rail Support**

Multi-Rail support enables the user to use more than one of the active ports on the card, by making a better use of the resources. It provides a combined throughput among the used ports.

Multi-Rail support in MXM v3.0 allows different processes on the same host to use different active ports. Every process can only use one port (as opposed to MXM v1.5).

- *To configure dual rail support:*
- Specify the list of ports you would like to use to enable multi rail support.

-x MXM\_RDMA\_PORTS=cardName:portNum

or

```
-x MXM_IB_PORTS=cardName:portNum
```
For example:

-x MXM IB PORTS=mlx5 0:1

It is also possible to use several HCAs and ports during the run (separated by a comma):

```
-x MXM_IB_PORTS=mlx5_0:1,mlx5_1:1
```
MXM will bind a process to one of the HCA ports from the given ports list according to the MXM IB MAP MODE parameter (for load balancing).

Possible values for MXM\_IB\_MAP\_MODE are:

- first [Default] Maps the first suitable HCA port to all processes
- affinity Distributes the HCA ports evenly among processes based on CPU affinity
- nearest Tries to find the nearest HCA port based on CPU affinity

Rev 3.0

You may also use an asterisk  $(*)$  and a question mark  $(*)$  to choose the HCA and the port you would like to use.

- \* use all active cards/ports that are available
- ? use the first active card/port that is available

For example:

-x MXM IB PORTS=\*:?

will take all the active HCAs and the first active port on each of them.

#### <span id="page-8-0"></span>**2.5 Configuring MXM over the Ethernet Fabric**

#### *To configure MXM over the Ethernet fabric:*

**Step 1.** Make sure the Ethernet port is active.

% ibv\_devinfo

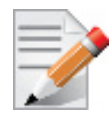

ibv devinfo displays the list of cards and ports in the system. Please make sure (in the ibv devinfo output) that the desired port has Ethernet at the link layer field and that its state is PORT\_ACTIVE.

#### **Step 2.** Specify the ports you would like to use, if there is a non Ethernet active port in the card.

-x MXM\_RDMA\_PORTS=mlx4\_0:1

or

-x MXM\_IB\_PORTS=mlx4\_0:1

#### <span id="page-8-1"></span>**2.6 Configuring MXM over Different Transports**

MXM v3.0 supports the following transports.

- Intra node communication via Shared Memory with KNEM support
- Unreliable Datagram (UD)
- Reliable Connected (RC)
- SELF transport a single process communicates with itself
- Dynamically Connected Transport (DC) (at beta level)

**Note:** DC is supported on Connect-IB® HCAs with MLNX\_OFED v2.1-1.0.0 and higher.

To use DC set the following:

• in the command line:

% mpirun -x MXM\_TLS=self,shm,dc

• from the SHELL:

% export MXM\_TLS=self,shm,dc

By default the transports (TLS) used are: MXM\_TLS=self, shm, ud

#### <span id="page-9-0"></span>**2.7 Configuring Service Level Support**

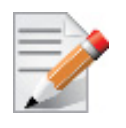

Service Level Support is currently at alpha level. Please be aware that the content below is subject to change.

MXM v3.0 added support for Service Level to enable Quality of Service (QoS). If set, every InfiniBand endpoint in MXM will generate a random Service Level (SL) within the given range, and use it for outbound communication.

Setting the value is done via the following environment parameter:

MXM\_IB\_NUM\_SLS

Available Service Level values are 1-16 where the default is 1.

## <span id="page-10-0"></span>**3 MXM Utilities**

#### <span id="page-10-1"></span>**3.1 mxm\_dump\_config**

Enables viewing of all the environment parameters that MXM uses.

To see all the parameters, run: /opt/mellanox/mxm/bin/mxm\_dump\_config -f.

For further information, please run: /opt/mellanox/mxm/bin/mxm\_dump\_config -help

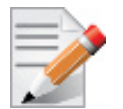

Environment parameters can be set by using the "export" command. For example, to set the MXM\_TLS environment parameter, run: % export MXM\_TLS=<...>

#### <span id="page-10-2"></span>**3.2 mxm\_perftest**

A server-client based application which is designed to test MXM's performance and sanity checks on MXM.

To run it, two terminals are required to be opened, one on the server side and one on the client side.

The working flow is as follow:

- 1. The server listens to the request coming from the client.
- 2. Once a connection is established between them, MXM sends and receives messages between the two sides according to what the client requested.
- 3. The results of the communications are printed out.

For further information, please run: /opt/mellanox/mxm/bin/mxm\_perftest -help.

Example:

- From the server side run: /opt/mellanox/mxm/bin/mxm\_perftest
- from the client side run: /opt/mellanox/mxm/bin/mxm\_perftest <server\_host\_name> -t send\_lat

Among other parameters, you can specify the test you would like to run, the message size and the number of iterations to run.